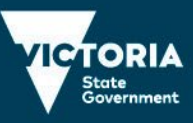

## 2023 VCE VET Creative and Digital Media

The VCE VET Creative and Digital Media examination is a computer-based examination. The fully functional electronic version of the 2023 examination and associated files can be downloaded from this webpage.

**Important: The examination will not be fully functional from this webpage, a portable storage device or network drive.**

## Instructions for installing the exam

The exam folder must be copied to the c: drive or hard drive of a computer. The installer can be used for quick installation. On selecting the examination icon, the examination application will run and the 'examination interface' will be loaded onto the screen.

Enter the word '2023' in the dialogue box to open the examination.

The examination will be in read-only mode for 15 minutes. During this period, you can read and navigate through the examination using the mouse, but you cannot enter information. Reading time can be skipped by entering the word 'fire' into the dialogue box.

At the end of reading time, a new dialogue box will open on the screen and request entry of a student identification number. Enter any 8-digit number followed by a letter of the alphabet. This will generate a shortcut on your computer desktop. This is where the assets are located and where all practical work must be saved.

Answers to Sections A and B will be automatically saved. All practical tasks need to be saved into the practical work folder (shortcut on desktop).

To run the examination with full functionality on the same computer more than once, you will need to reinstall the exam files.

## Additional advice

Select your preferred version of the examination, either Mac OSX or Wins format, from the links below.

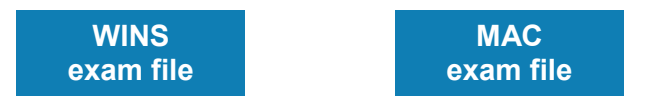